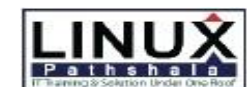

### **Linux Pathshala LTD.**

## LINUX PATHSHALA

 **Lalmatia Branch:** 2/1(3rd Floor), Block-A, Lalmatia, Dhaka-1207 +01944-122 122 Banani Branch: House-91(1<sup>st</sup> Floor), Road-13, Block-D, Banani. Dhaka-1213 +01996-331 133

# **Industrial Attachment Program**

### In

### **Network & Server Administration**

## Course Outline

#### **Chapter 1: Basic Windows Operating System**

- 1.1 Types of Operating System
- 1.2 Basic application of Window Operating System
- 1.3 Desktop Fundamentals
- 1.4 Shortcut & Tips

### **Chapter 2: Basic Hardware Concept**

- 2.1 Types of Computer
- 2.2 What is RAM, ROM, HDD, Processor etc.
- 2.3 Types of RAM, ROM, HDD, Processor etc.
- 2.4 Types of Partition

### **Chapter 3: Introduction of Network**

3.1 What is Computer/Data Networking? 3.2 Introducing with Network Devices (HUB,Switch,Router,Bridge) 3.4 Protocols Details 3.5 OSI & TCP/IP Models 3.6 Understanding Data Flow of network 3.7 Network Topology 3.8 Cabling 3.9 IP Addressing

### **Chapter 4: Basic Networking**

- 4.1 IP Assign
- 4.2 File Sharing
- 4.3 Printer Sharing
- 4.4 Remote Desktop/Telnet
- 4.5 Internet Connection Sharing (ICS)

### **Chapter 5: About Linux**

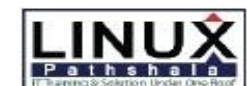

### **Linux Pathshala LTD.**

## LINUX PATHSHALA

 **Lalmatia Branch:** 2/1(3rd Floor), Block-A, Lalmatia, Dhaka-1207 +01944-122 122 Banani Branch: House-91(1<sup>st</sup> Floor), Road-13, Block-D, Banani. Dhaka-1213 +01996-331 133

- 5.1 Linux
- 5.2 Red Hat Linux
- 5.3 Features of Red Hat Linux

### **Chapter 6: Installing Red Hat Linux**

- 6.1 Basic Installation Concept of Linux
- 6.2 Linux Installation (Complete)

### **Chapter 7: System Administration**

- 7.1 The initialization Process and Startup Scripts
- 7.2 Administrative Commands
- 7.3 Managing Software with RPM
- 7.4 Managing Users and Groups

### **Chapter 8: Network Interface Check and IP Setup**

- 8.1 Checking Network Interface.
- 8.2 Configure Single Interface
- 8.3 Configure Multiple Interface
- 8.4 IP aliasing
- 8.5 Disable/Enable Network Interface.
- 8.6 Changing MAC address in Linux. & Windows
- 8.7 Checking network connection status

### **Chapter 9: Server Configuration**

- 9.1 Telnet
- 9.1.1 Configuring the Telnet server
- 9.1.2 Logging into & Logging out a Telnet server

### **9.2 SSH**

- 9.2.1 Introduction
- 9.2.2 Configuration
- 9.2.3 Use scp over ssh

### **9.3 DHCP**

- 9.3.1 Introduction
- 9.3.2 Objective of DHCP
- 9.3.3 Working principal of DHCP
- 9.3.4 Configuration DHCP Server

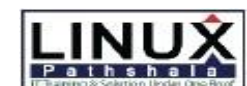

### **Linux Pathshala LTD.**

## LINUX PATHSHALA

 **Lalmatia Branch:** 2/1(3rd Floor), Block-A, Lalmatia, Dhaka-1207 +01944-122 122 Banani Branch: House-91(1<sup>st</sup> Floor), Road-13, Block-D, Banani. Dhaka-1213 +01996-331 133

- 9.3.5 Installing DHCP Using RPM Commands
- 9.3.6 Starting DHCP Server
- 9.3.7 Configuring Linux based DHCP Client
- 9.3.8 Configuring Windows based DHCP Client

#### **9.4 NFS**

- 9.4.1 Introduction
- 9.4.2 Setting up an NFS Server
- 9.4.3 Getting the service started
- 9.4.4 verifying the NFS is running
- 9.4.5 Setting up an NFS client